## vacon®10 Taajuusmuuttajat

# pikaopas

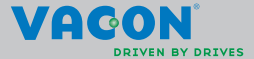

a a componenta da componenta da componenta da componenta da componenta da componenta da componenta da componen

**Tämä pikaopas sisältää oleelliset vaiheet Vacon 10 -taajuusmuuttajan asennukseen ja käyttöönottoon.** 

**Lataa ja lue täydellinen Vacon 10 -käyttöopas ennen laitteen käyttöönottoa. Latausosoite:** 

**www.vacon.com -> Downloads**

#### <span id="page-1-0"></span>**1. TURVALLISUUS**

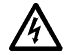

## **VSIN PÄTEVÄ SÄHKÖASENTAJA SAA SUORITTAA SÄHKÖ-ASENNUKSEN!**

Tässä pikaoppaassa on selkeästi merkittyjä varoituksia, jotka liittyvät käyttäjän henkilökohtaiseen turvallisuuteen ja joiden avulla vältytään aiheuttamasta vahinkoa tuotteelle tai siihen kytketyille laitteille.

#### **Lue nämä varoitukset huolellisesti:**

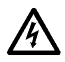

Taajuusmuuttajan teho-osan komponentit ovat jännitteisiä, kun Vacon 10 on kytkettynä verkkoon. Jännitteisiin osiin koskeminen on erittäin vaarallista ja voi aiheuttaa kuoleman tai vakavia vammoja.

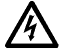

Moottoriliittimet U, V, W (T1, T2, T3) sekä mahdolliset jarruvastusliittimet –/+ ovat jännitteisiä Vacon 10:n ollessa kytkettynä verkkoon, vaikka moottori ei ole käynnissä.

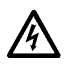

Ohjauksen I/O-päätteet on eristetty sähkösyötön potentiaalista. Relelähdöissä voi kuitenkin esiintyä vaarallinen ohjausjännite jopa silloin, kun Vacon 10 ei ole kytketty verkkoon.

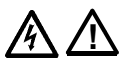

Vacon 10 -taajuusmuuttajien maavirta on suurempi kuin 3,5 mA AC. Standardin EN61800-5-1 mukaisesti on käytettävä vahvistettua suojamaadoitusta. **Katso luku [7](#page-27-0)!**

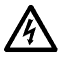

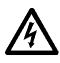

Jos taajuusmuuttajaa käytetään koneen osana, koneen valmistajan velvollisuutena on huolehtia siitä, että taajuusmuuttajalla on koneessa syötön erotuskytkin (EN 60204-1).

Jos Vacon 10 kytketään irti verkosta, kun moottoria ajetaan, se pysyy jännitteisenä, jos prosessi syöttää energiaa moottorille. Tällöin moottori toimii generaattorina syöttäen energiaa taajuusmuuttajalle.

Odota verkosta irtikytkemisen jälkeen, kunnes laitteen puhallin pysähtyy ja etupaneelin näyttötiedot ja LED-tilailmaisimet sammuvat. Odota tämän jälkeen vielä viisi minuuttia, ennen kuin teet mitään kytkentöjä Vacon 10:n liittimissä.

Moottori voi käynnistyä automaattisesti vikatilanteen jälkeen, jos automaattinen uudelleenkäynnistys on aktivoitu.

**HUOMAUTUS! Voit ladata englannin- ja ranskankieliset tuotekäsikirjat yhdessä soveltuvien turvallisuus- varoitus- ja huomautustietojen kanssa osoitteesta www.vacon.com/downloads.**

**REMARQUE Vous pouvez télécharger les versions anglaise et fran?aise des manuels produit contenant l'ensemble des informations de sécurité, avertissements et mises en garde applicables sur le site www.vacon.com/downloads.**

#### **2. ASENNUS**

#### **2.1 Paikalleen asennus**

Vacon 10:n voi kiinnittää seinään kahdella eri tavalla: ruuvikiinnityksellä tai DIN-kiskon avulla.

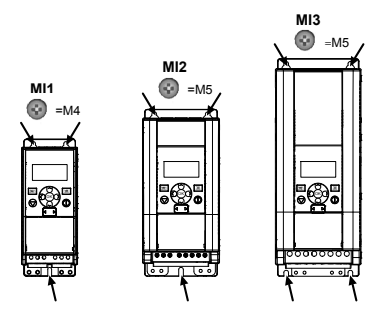

*Figure 2.1: Ruuvikiinnitys, MI1–MI3*

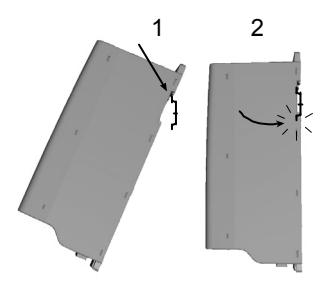

*Figure 2.2: DIN-kiskokiinnitys, MI1–MI3*

**Note!** Asennusmitat on merkitty laitteen takasivulle.

Jätä **vapaata jäähdytystilaa** Vacon 10 yläpuolelle (**100 mm**), alapuolelle (**50 mm**) ja sivuille (**20 mm**)! [Vierekkäisasennus on sallittu vain, jos ympäristön lämpötila on alle 40 °C.]

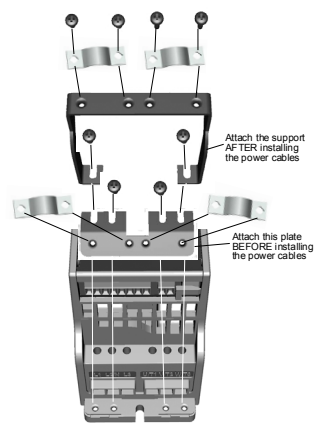

*Figure 2.3: PE-levyn ja API-kaapelituen kiinnitys (MI1–MI3)*

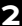

#### **2.2 Kaapelointi ja kytkennät**

#### *2.2.1 Tehokaapelointi*

**Huomautus:** Kiristysmomentti tehokaapeleille on 0,5 - 0,6 Nm (4-5 in.lbs).

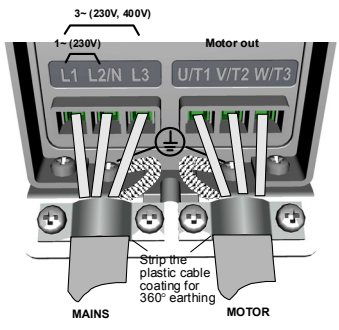

*Figure 2.4: Vacon 10:n teholiitännät, MI1*

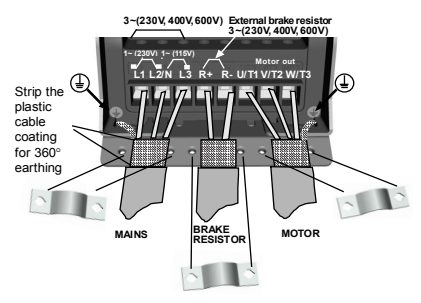

*Figure 2.5: Vacon 10:n teholiitännät, MI2–MI3*

## *2.2.2 Ohjauskaapelointi*

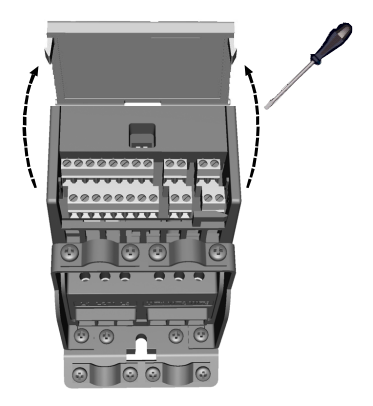

*Figure 2.6: Avaa kansi (MI1–MI3)*

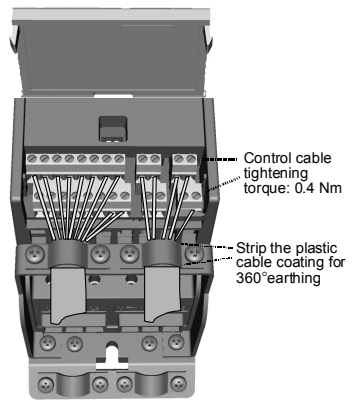

*Figure 2.7: Kiinnitä ohjauskaapelit (MI1–MI3)*

## **3. OHJAUSLIITÄNNÄT JA RIVILIITTIMET**

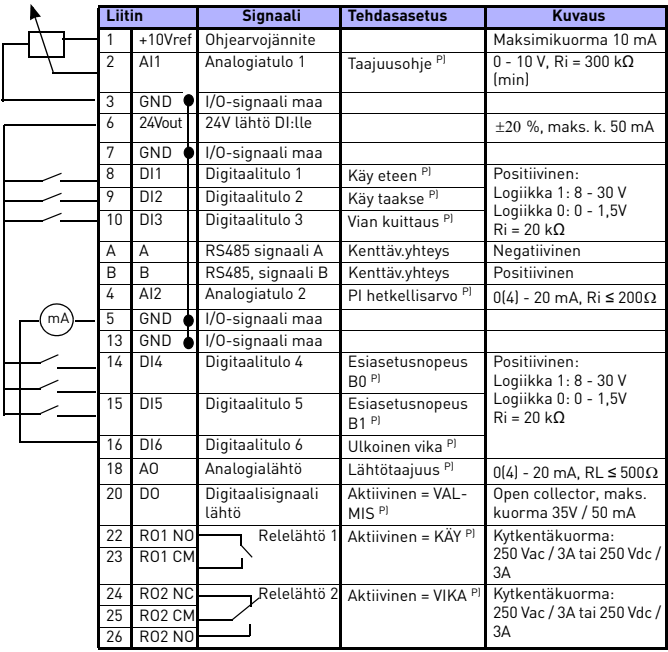

*Table 3.1: Vacon 10:n tulon ja lähdön oletusasetukset ja liitännät P) = Ohjelmoitava toiminto, lisätietoja parametriluetteloissa ja - kuvauksissa, luvut ja [5.](#page-12-0)*

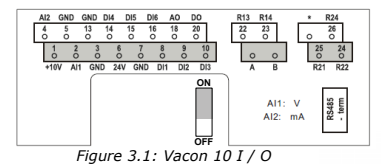

## **4. NAVIGOINTI JA KÄYTTÖÖNOTTO**

#### **4. 1 Vacon 10:n päävalikot**

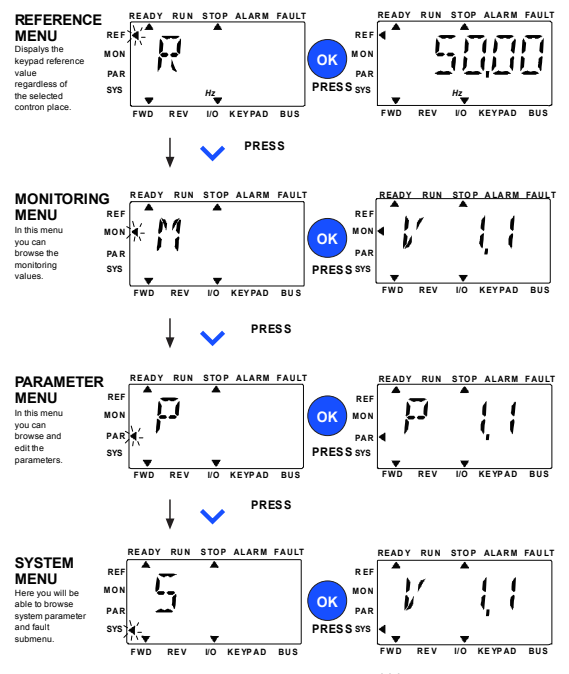

*Figure 4.1: Vacon 10:n päävalikko*

#### **4.2 Käyttöönotto ja Ohjatut asetukset**

#### *4.2.1 Käyttöönoton vaiheet:*

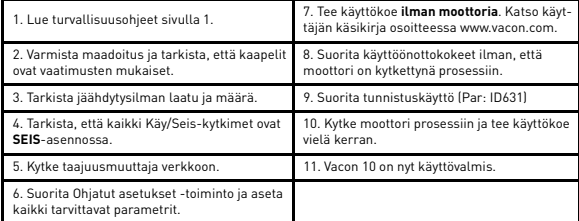

*Table 4.1: Käyttöönoton vaiheet*

#### *4.2.2 Ohjatut asetukset*

Vacon 10 suorittaa Ohjatut asetukset -toiminnon ensimmäisen käynnistyksen yhteydessä. Opastus voidaan suorittaa asettamalla SYS Par.4.2 =1. Seuraavat kuvat näyttävät menetelmän.

#### **HUOMAUTUS! Ohjattujen asetusten suorittaminen palauttaa aina kaikki parametrit tehdasasetuksiin!**

#### **HUOMAUTUS! Ohjattu käynnistys voidaan ohittaa painamalla PYSÄY-TÄ-painiketta jatkuvasti 30 sekuntia.**

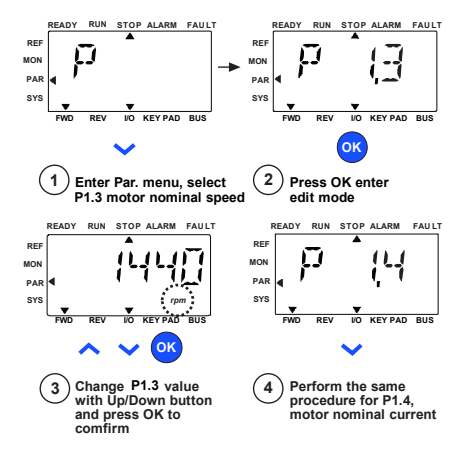

*Figure 4.2: Vacon 10:n Ohjatut asetukset -toiminto (vakiosovellus)*

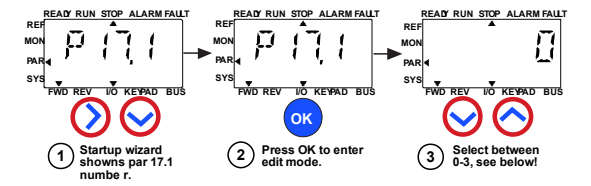

#### **Selections:**

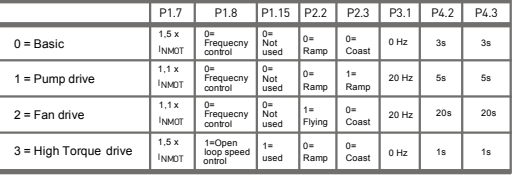

**Parameters affected:**

P1.7 Current limit (A) P1.8 Motor control mode P1.15 Torque boost P<sub>2.2</sub> Start function

P2.3 Stop function P3.1 Min frequency P4.2 Acc. time (s)

P4.3 Dec time (s)

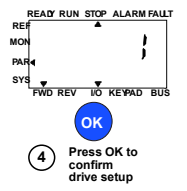

*Figure 4.3: Käytön asetus*

#### <span id="page-12-0"></span>**5. VALVONTA JA PARAMETRIT**

**HUOMAUTUS! Tämä opas on Vacon 10 -vakiosovellukselle. Jos tarvitset parametrikuvausten yksityiskohtaisia tietoja, lataa käyttöopas osoitteesta: www.vacon.com -> Support & downloads.**

## **5.1 Valvonta-arvot**

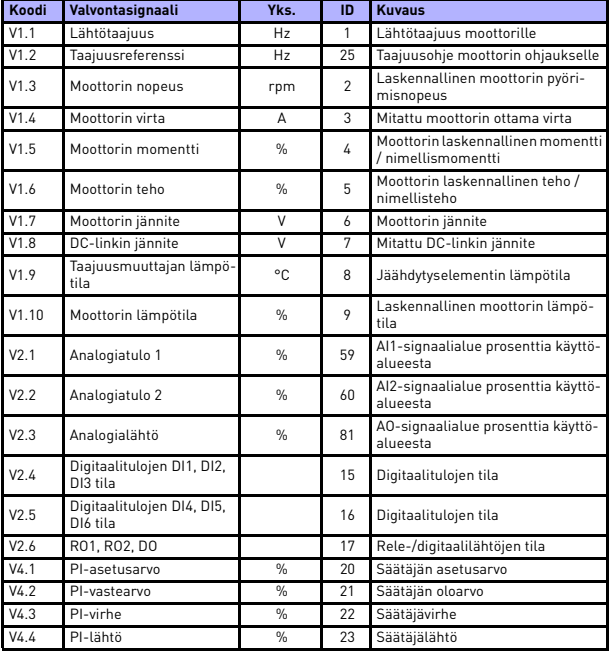

*Table 5.1: Vacon 10:n valvontasignaalit*

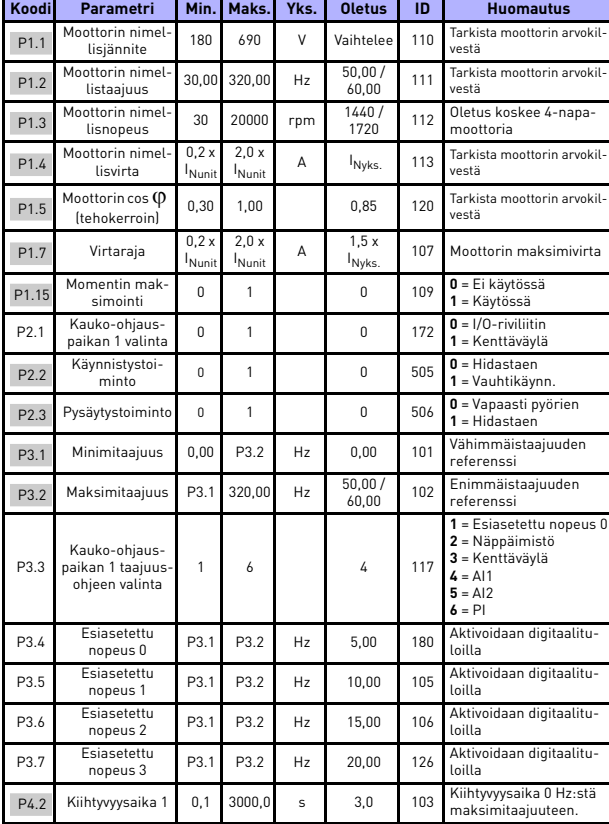

## **5.2 Pika-asetusparametrit (Virtuaalivalikko, näkyy, kun par. 17.2 = 1)**

*Table 5.2: Pika-asetusparametrit*

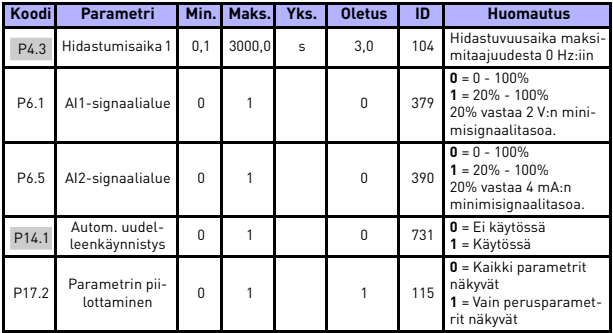

*Table 5.2: Pika-asetusparametrit*

## **5.3 Moottorin asetukset (ohjauspaneeli: Menu PAR -> P1)**

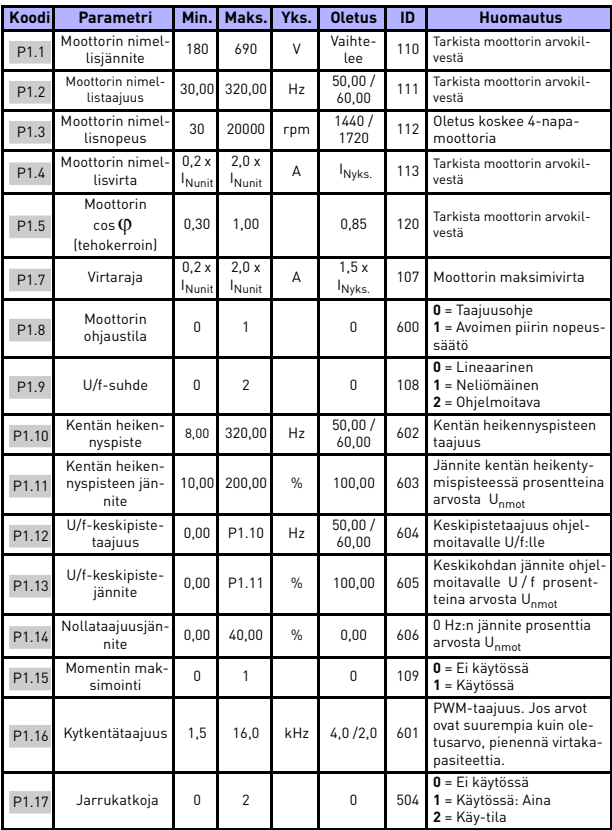

*Table 5.3: Moottorin asetukset*

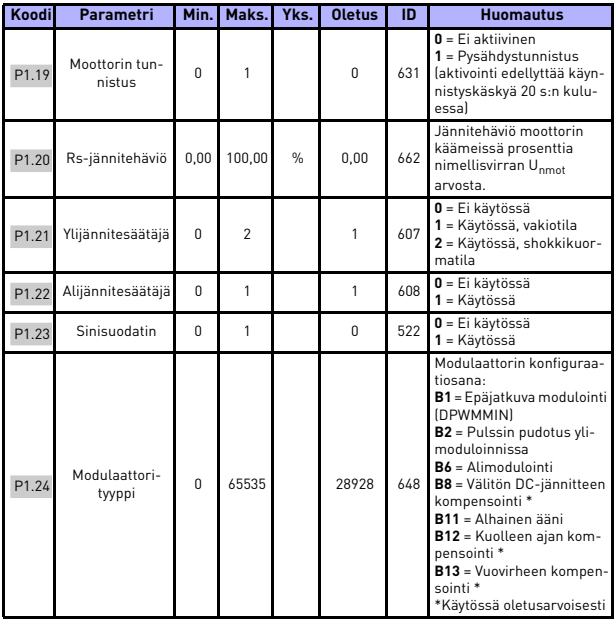

*Table 5.3: Moottorin asetukset*

**HUOMAUTUS!** Nämä parametrit näytetään, kun P17.2 = 0.

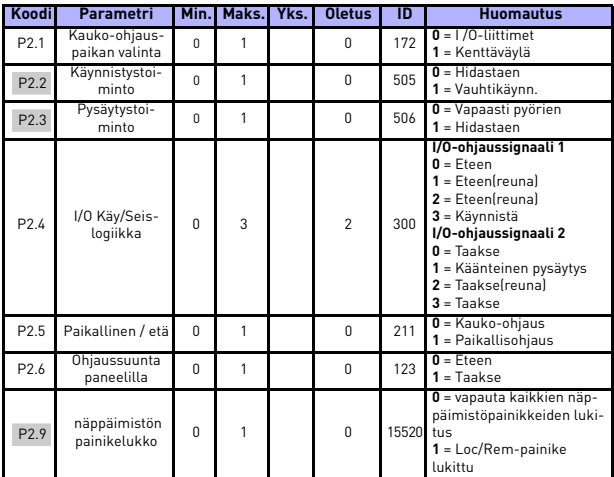

## **5.4 Käynnistä/pysäytä-asetus (ohjauspaneeli: Valikko PAR -> P2)**

*Table 5.4: Käynnistä/pysäytä-asetus*

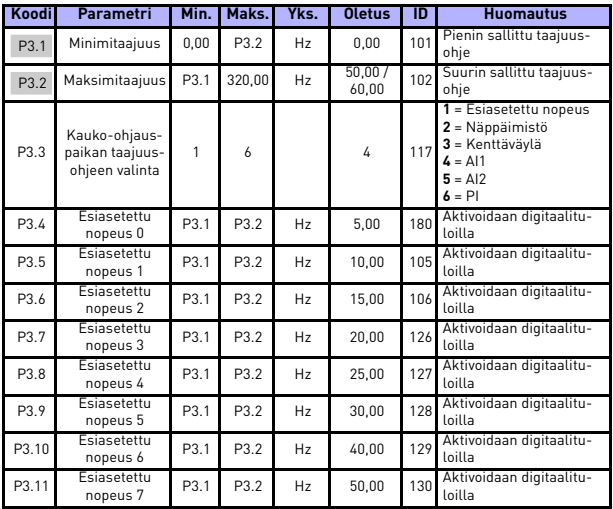

## **5.5 Taajuusohjeet (ohjauspaneeli: Valikko PAR -> P3)**

*Table 5.5: Taajuusohjeet*

**HUOMAUTUS!** Nämä parametrit näytetään, kun P17.2 = 0.

## **5.6 Ramppi- ja jarruasetukset (ohjauspaneeli: Valikko PAR -> P4)**

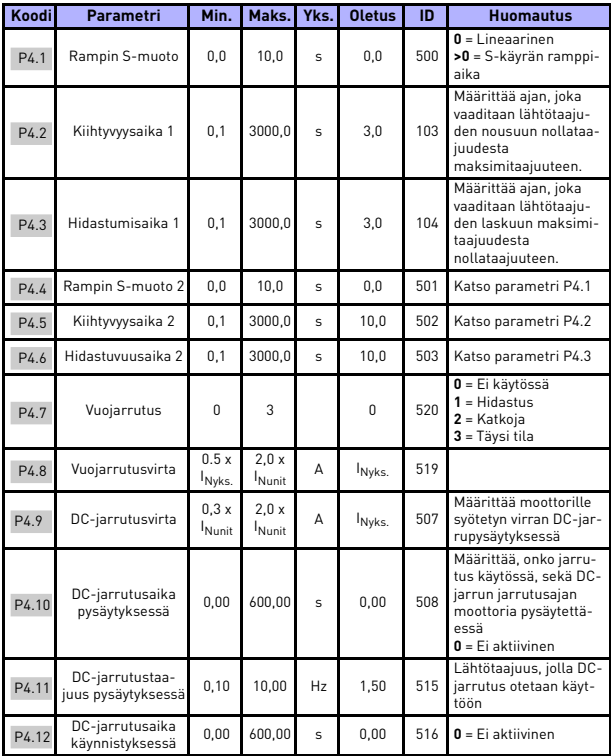

*Table 5.6: Ramppi- ja jarruasetukset*

## **5.7 Digitaalitulot (ohjauspaneeli: Valikko PAR -> P5)**

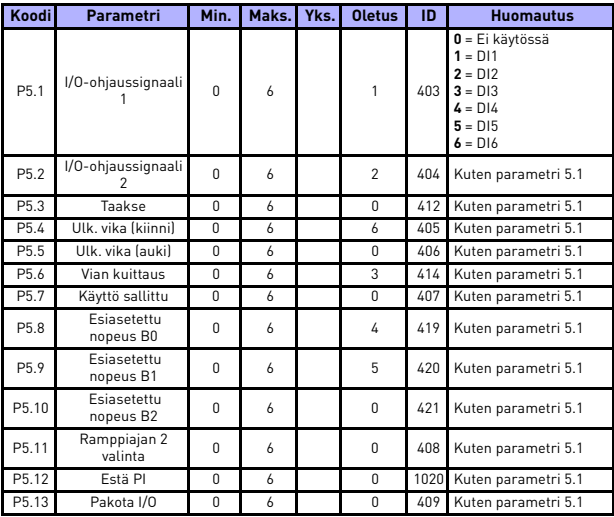

*Table 5.7: Digitaalitulot*

| Kood | Parametri               | Min.     | Maks.  | Yks.         | <b>Oletus</b> | ID  | <b>Huomautus</b>                                            |
|------|-------------------------|----------|--------|--------------|---------------|-----|-------------------------------------------------------------|
| P6.1 | Al1-signaalialue        | $\Omega$ |        |              | $\Omega$      | 379 | $0 = 0 - 100\%$ (0 - 10 V)<br>$1 = 20\% - 100\%$ (2 - 10 V) |
| P6.2 | Al1 mukautettu<br>min.  | 100.00   | 100.00 | $\%$         | 0,00          | 380 | $0.00 = ei$ min. skaala-<br>usta                            |
| P6.3 | Al1 mukautettu<br>maks. | 100.00   | 300.00 | $\%$         | 100.00        | 381 | 100,00 = ei maks. skaa-<br>lausta                           |
| P6.4 | Al1-suodatusaika        | 0,0      | 10,0   | $\mathbf{s}$ | 0,1           | 378 | $0 = ei$ suodatusta                                         |
| P6.5 | Al2-signaalialue        | $\theta$ |        |              | $\theta$      | 390 | $0 = 0 - 100\%$ (0-20 mA)<br>$1 = 20\% - 100\%$ [4-20 mA]   |
| P6.6 | Al2 mukautettu<br>min.  | 100.00   | 100.00 | $\%$         | 0,00          | 391 | $0.00 = ei min. skaala -$<br>usta                           |
| P6.7 | Al2 mukautettu<br>maks. | 100.00   | 300.00 | $\%$         | 100.00        | 392 | $100.00 = ei$ maks, skaa-<br>lausta                         |
| P6.8 | Al2-suodatusaika        | 0.0      | 10,0   | s            | 0,1           | 389 | $0 = ei$ suodatusta                                         |

**5.8 Analogiatulot (ohjauspaneeli: Valikko PAR -> P6)**

*Table 5.8: Analogiatulot*

## **5.9 Digitaalilähdöt (ohjauspaneeli: Valikko PAR -> P8)**

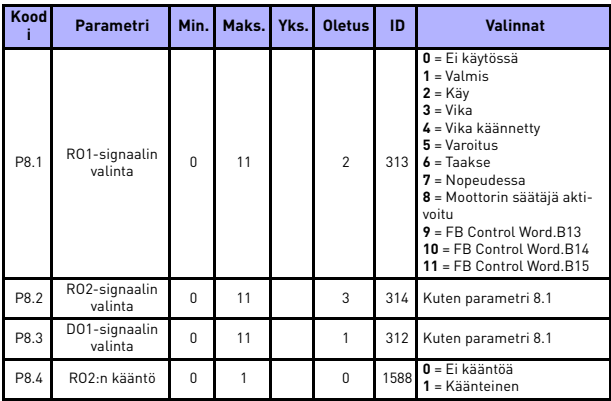

*Table 5.9: Digitaalilähdöt*

#### **5.10 Analogialähdöt (ohjauspaneeli: Valikko PAR -> P9)**

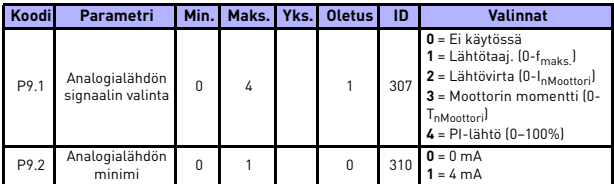

*Table 5.10: Analogialähdöt*

## **5.11 Suojaukset (ohjauspaneeli: Valikko PAR -> P13)**

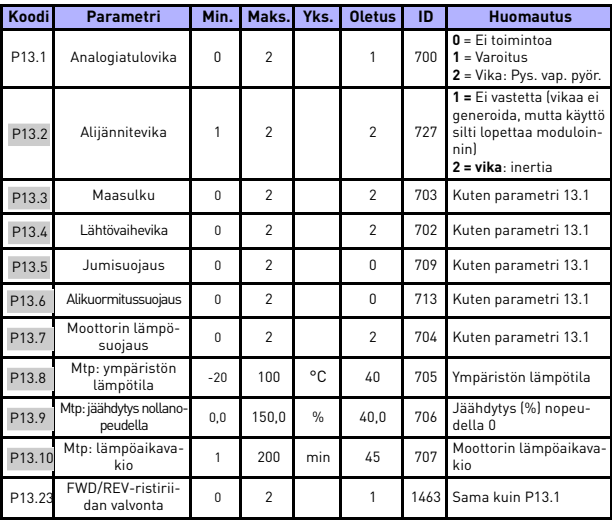

*Table 5.11: Suojaukset*

**HUOMAUTUS!** Nämä parametrit näytetään, kun **P17.2 = 0.**

#### **5.12 Automaattisen viankuittauksen parametrit (ohjauspaneeli: Valikko PAR -> P14)**

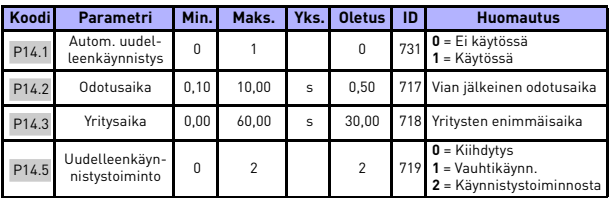

*Table 5.12: Automaattisen viankuittauksen parametrit*

**HUOMAUTUS!** Nämä parametrit näytetään, kun **P17.2 = 0.**

## **5.13 PI-ohjauksen parametrit (ohjauspaneeli: Valikko PAR -> P15)**

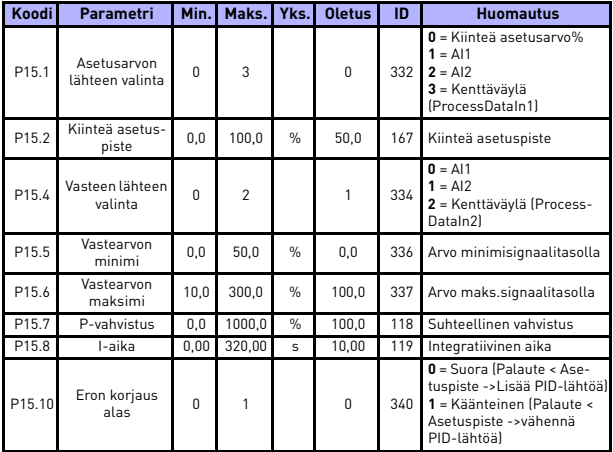

*Table 5.13: PI:n ohjausparametrit*

**HUOMAUTUS!** Nämä parametrit näytetään, kun **P17.2 = 0.**

## **5.14 Sovelluksen asetukset (ohjauspaneeli: Valikko PAR -> P17)**

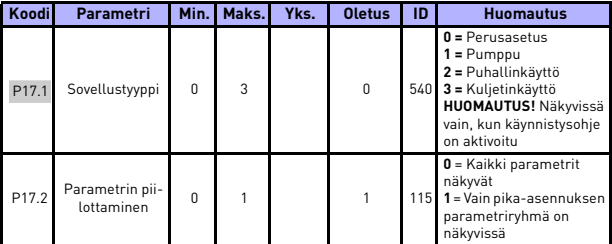

*Table 5.14: Sovelluksen asetusparameterit*

## **5.15 Järjestelmäparametrit**

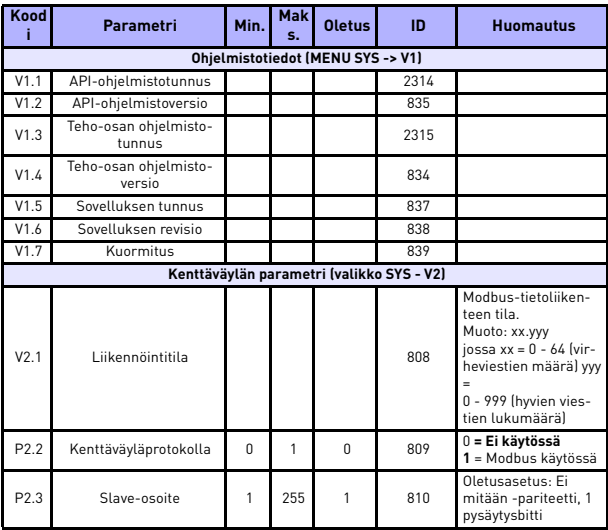

*Table 5.15: Järjestelmäparametrit*

## VALVONTA JA PARAMETRIT VACON · 25

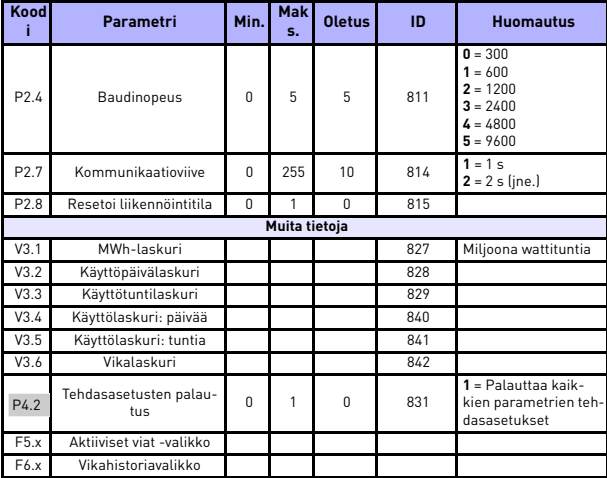

*Table 5.15: Järjestelmäparametrit*

# **6. VIANMÄÄRITYS**

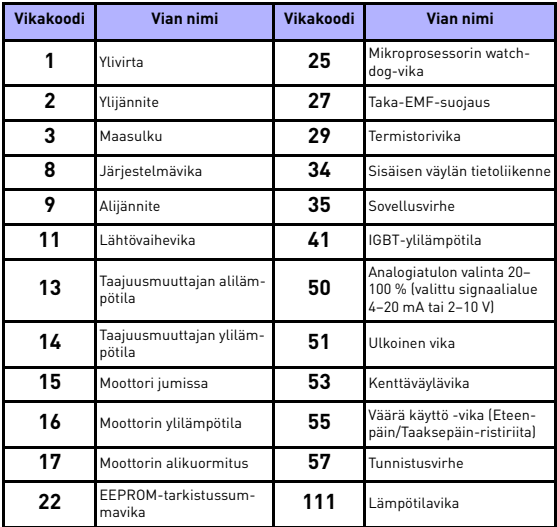

*Table 6.1: Vikakoodit. Katso yksityiskohtaiset vikakuvaukset käyttäjän käsikirjasta.*

## <span id="page-27-0"></span>**7. YLEISET TIEDOT**

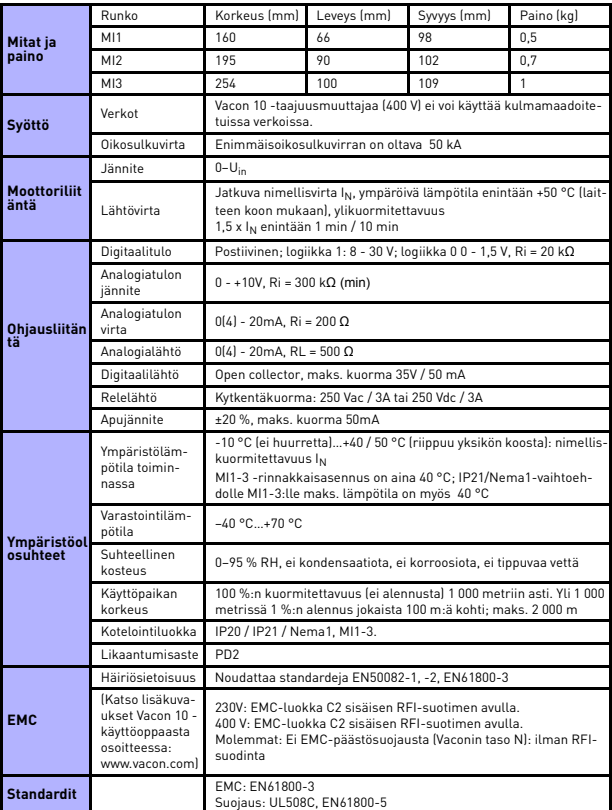

![](_page_28_Picture_189.jpeg)

![](_page_28_Picture_190.jpeg)

- Yllämainituilla sulakkeilla varustettuna taajuusmuuttaja voidaan kytkeä verkkoon, jonka oikosulkuvirta on enintään 50 kA.

- Käytä kaapeleita, jotka kestävät vähintään +70 °C.

- Sulakkeet toimivat myös kaapelien ylikuormitussuojana.
- Nämä ohjeet koskevat vain tapauksia, joissa on yksi moottori ja yksi kaapeliyhteys taajuusmuuttajalta moottorille.
- Standardin EN61800-5-1 vaatimusten täyttämiseksi suojajohtimen on oltava **vähintään 10 mm2 Cu tai 16 mm2 Al**. Toisena vaihtoehtona voidaan käyttää ylimääräistä suojamaadoitusjohdinta, joka on vähintään samankokoinen kuin alkuperäinen johdin.

![](_page_29_Picture_285.jpeg)

*Vacon 10:n tehoalueet*

*Table 7.1: Vacon 10:n tehoalueet, 208 - 240 V*

\* Ympäristön enimmäislämpötila tällä käytöllä on 40 °C!

![](_page_29_Picture_286.jpeg)

*Table 7.2: Vacon 10:n tehoalueet, 208–240 V, 3~*

\* Tämän taajuusmuuttajan suurin sallittu käytönaikainen ympäristölämpötila on +40 ?!

![](_page_30_Picture_276.jpeg)

*Table 7.3: Vacon 10:n tehoalueet, 115 V, 1~*

![](_page_30_Picture_277.jpeg)

*Table 7.4: Vacon 10:n tehoalueet, 380 - 480 V*

![](_page_31_Picture_175.jpeg)

*Table 7.5: Vacon 10:n tehoalueet, 600 V*

**Huomautus:** Tulovirrat ovat laskettuja arvoja 100 kVA:n linjassa olevalla muuntajasyötöllä.

## *Modbus-pika-asetukset*

![](_page_31_Picture_176.jpeg)

![](_page_32_Picture_0.jpeg)

Find your nearest Vacon office on the Internet at:

www.vacon.com

Manual authoring: documentation@vacon.com

Vacon Plc. Runsorintie 7 65380 Vaasa **Finland** 

Subject to change without prior notice © 2012 Vacon Plc.

![](_page_32_Picture_6.jpeg)

Rev. F1